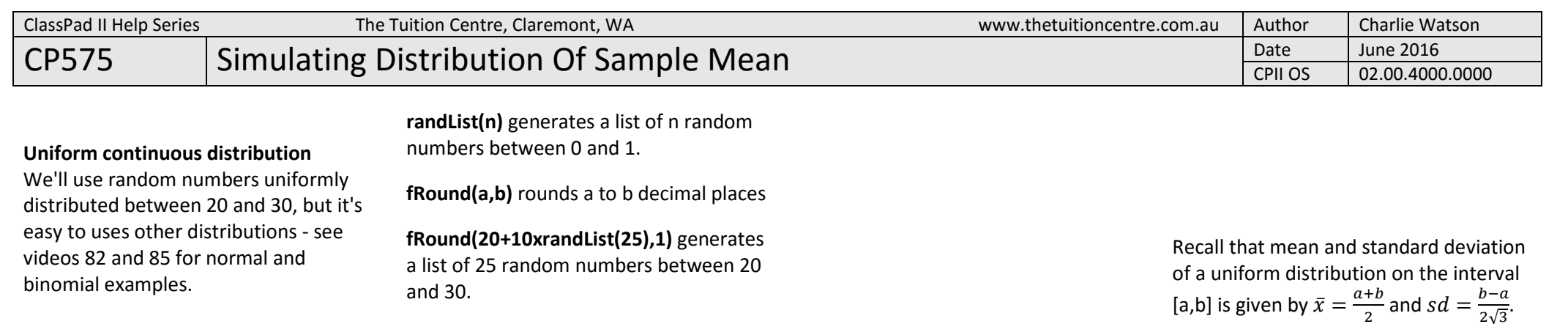

## **rand()** generates a single random number between 0 and 1

 $\frac{\int dx}{\int dx}$  Simp  $\frac{\int dx}{\int dx}$ 

{0.6148388195,0.59982012▶

 $fRound(20+10xrandList(3), 1)$ 

 $\parallel$  M N O P

↔ Edit Action Interactive

fRound (randList(3), 2)

 $\frac{0.5}{4}$  $\frac{1}{2}$ 

rand (

∣⊕⊧

randList(2

Catalog

Number

 $\blacktriangle$ 

Alg

Advance r<sup>2</sup>Corr

rand (

rank(

Decimal

rc

randBin(

randList (

RandSeed

randNorm (

rangeAppoint (

₩  $\mathbf{v}$ 

0.305087824

 ${0.08, 0.41, 0.23}$ 

 ${23.2, 28.8, 20.3}$ 

 $Q$ 

М

Real Rad

 $R$   $\triangleright$ 

Form

**INPUT** 

EXE

 $|\mathbf{v}|$ 

四

All

## **mean(** calculates the mean of a list of

 $\begin{array}{|c|c|} 0.5 & 1 \\ \hline \mathbf{L} & 2 \\ \end{array}$   $\begin{array}{|c|c|} \hline \begin{array}{|c|c|} \hline \begin{array}{|c|c|} \hline \begin{array}{|c|c|} \hline \begin{array}{|c|c|} \hline \begin{array}{|c|c|} \hline \begin{array}{|c|c|} \hline \begin{array}{|c|c|} \hline \begin{array}{|c|c|} \hline \begin{array}{|c|c|} \hline \begin{array}{|c|c|} \hline \begin{array}{|c|c|} \hline \begin{array}{|c|c|} \$ 

mean(

Catalog

Number

 $\Delta$ 

Alg

M

 $\blacktriangleleft$ 

max(

maxX

maxY

mean(

Þ

numbers. The same state of the state of the state of the state of the state of the state of the state of the s

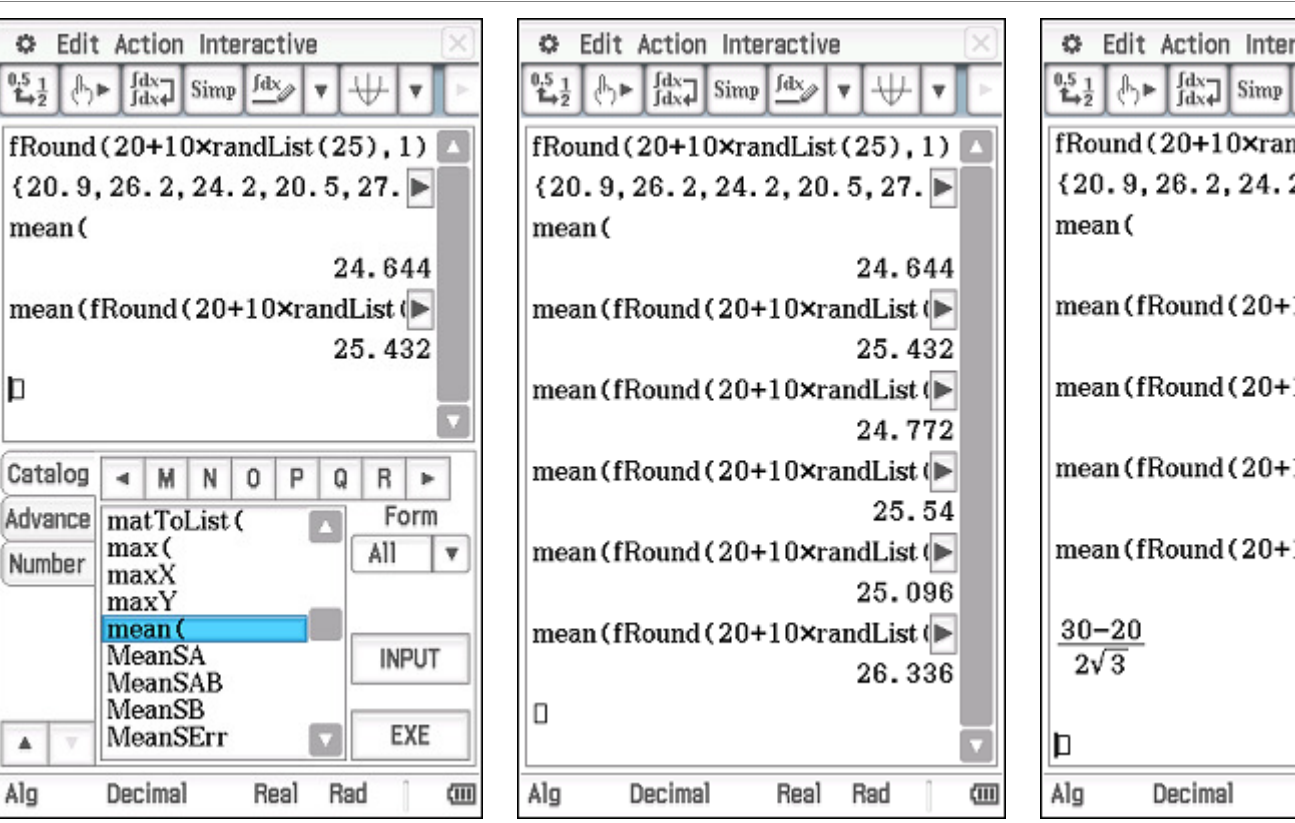

[a,b] is given by  $\bar{x} = \frac{a+b}{2}$  and  $sd = \frac{b-a}{2\sqrt{a-b}}$ 

 $\bar{x} = 25$ ,  $sd = 2.887$ 

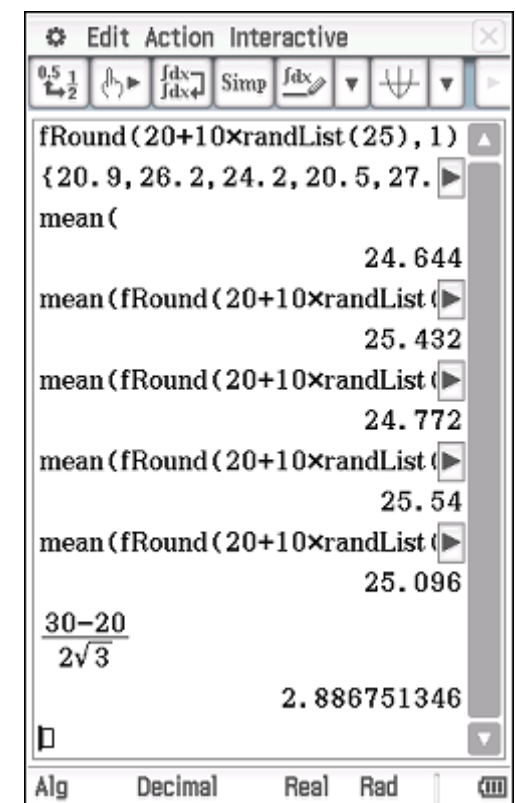

In Main, take a copy of the line to calculate the sample mean and then start a new spreadsheet, pasting the formula into cell A1.

Use Edit, Fill, Fill Range to copy the formula into cells A1 to A50.

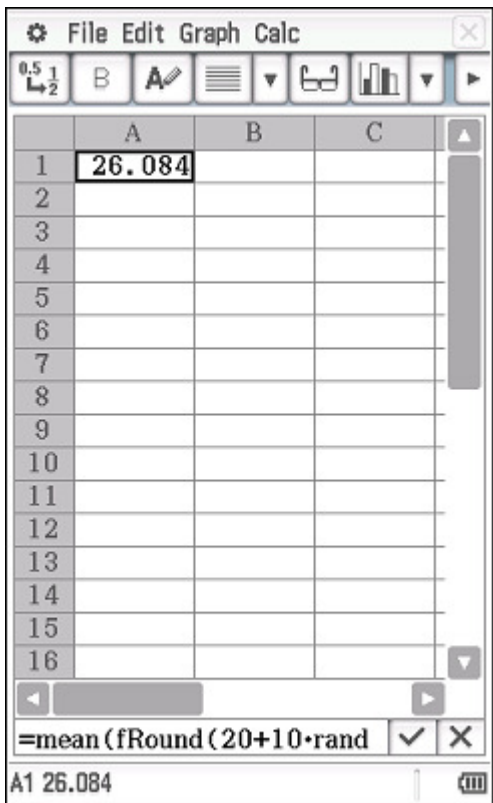

Put cursor into cell B1 and use Calc, List-Statistics, mean to calculate the mean of the 50 samples, each based on a random sample of size 25.

Then cursor into B2 and repeat but use stdDev.

≡

24.92 24.9341

24.1840.66793

 $\mathbb{R}$ 

 $\mathbf{v}$  63 lin

 $\mathcal{C}$ 

ь

۵

画

E  $\checkmark$  $\times$ 

C File Edit Graph Calc

 $A^{\rho}$ 

 $\Lambda$ 

25.076

25.292

25.404

24.032

25.708

24.348

24.968 25.176

24.596

23.972 23.728

 $|25.584|$ 

 $=stdDev(A1:A50)$ 

B2 0.6679324126

15 26.372

25.06

B

 $^{0.5}$  1

 $\overline{2}$ 

 $\overline{3}$ 

 $\overline{A}$ 

 $\overline{5}$ 

 $\mathbf{6}$ 

 $\overline{7}$ 

 $\mathbf{8}$ 

 $\overline{9}$ 

10

11 12

 $13$ 

14

16

Select column A, tap Graph, Histogram.

Tap into the top window and use File, Recalculate to simulate measuring another 50 sample means.

You may want to File, Save your spreadsheet.

 $\overline{\mathsf{x}}$ C Edit View Type Calc  $\frac{1}{2}$  $\overline{a}$ B  $\mathcal{C}$  $\mathbf{A}$ 24.9224.9341  $\overline{2}$ 24.1840.66793  $\overline{3}$ 25.076 25.06  $\overline{4}$  $\overline{5}$ 25.292 25.404  $\overline{6}$  $\overline{\nabla}$ E D  $=$ mean (fRound (20+10 $\cdot$ rand  $\vee$  X í. 5  $2^{\circ}$ 画

The histogram showing the distribution of sample means mostly resembles a normal distribution and the mean of these samples in cell B1 is close to the known population mean of 25.

The standard deviation of the sample means in cell B2 is close to  $\frac{2.887}{\sqrt{25}} \approx 0.577$ .

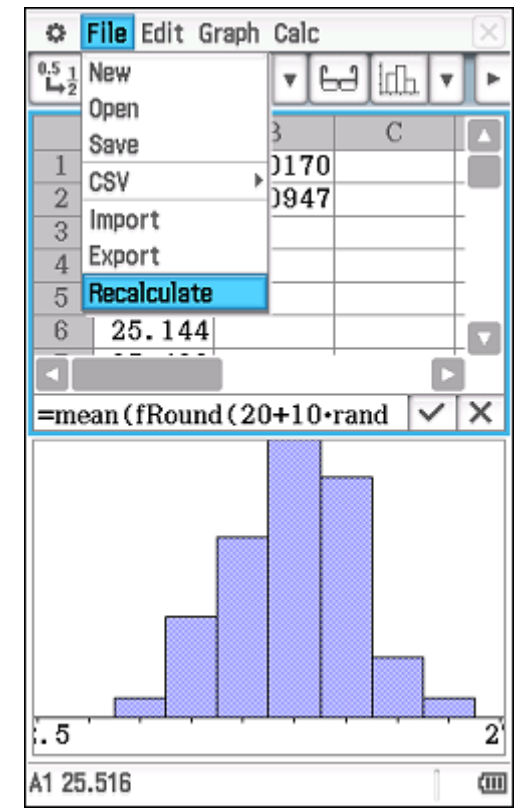